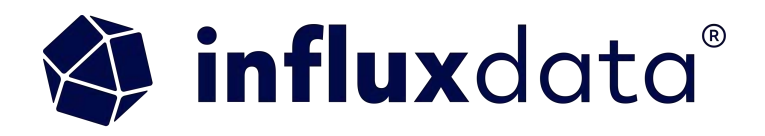

# **Building a Plant Monitoring App** with InfluxDB, Python, and Flask with Edge to cloud replication **Anais Dotis Georgiou**

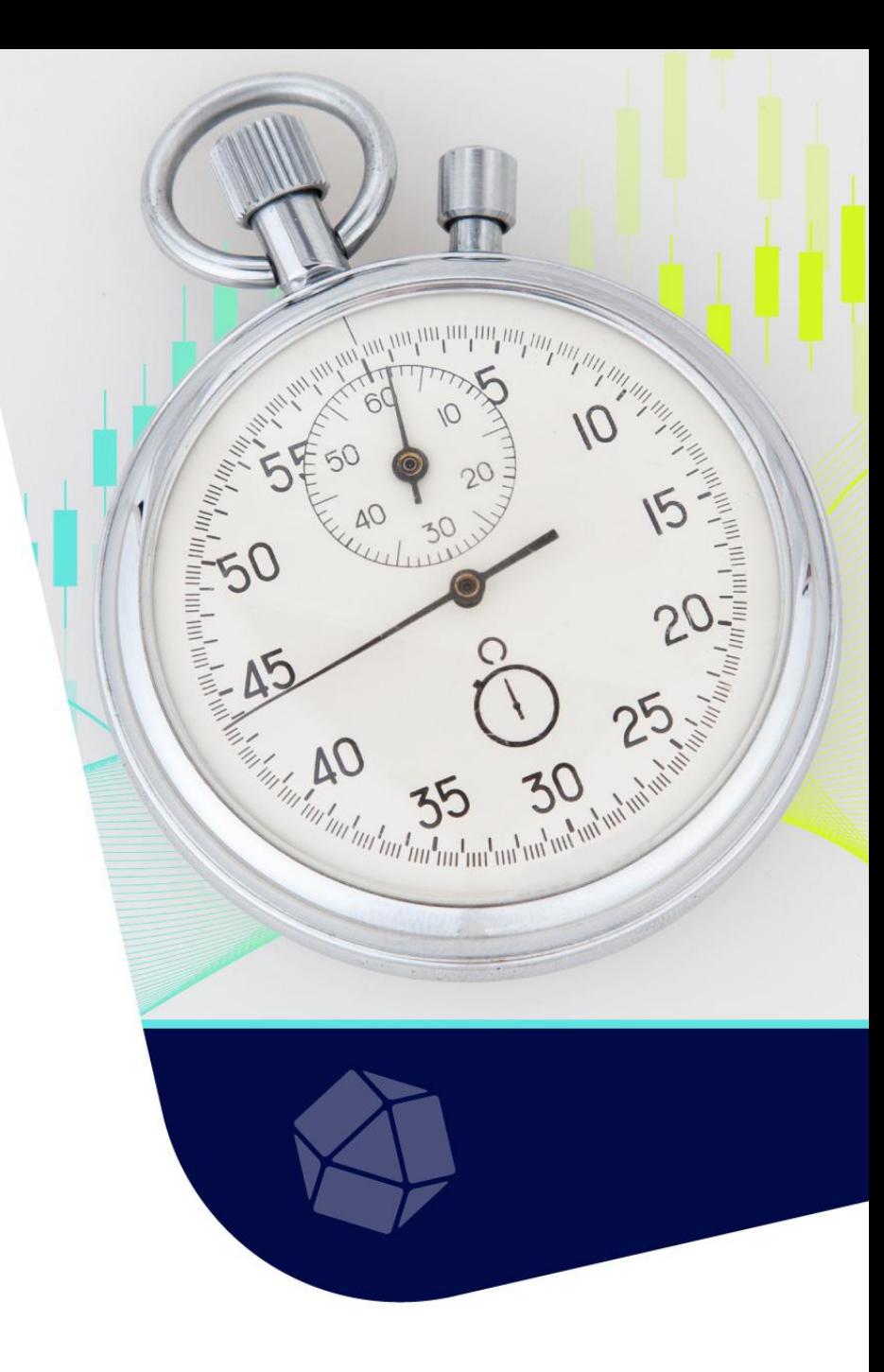

Anais Dotis-Georgiou **Developer Advocate** 

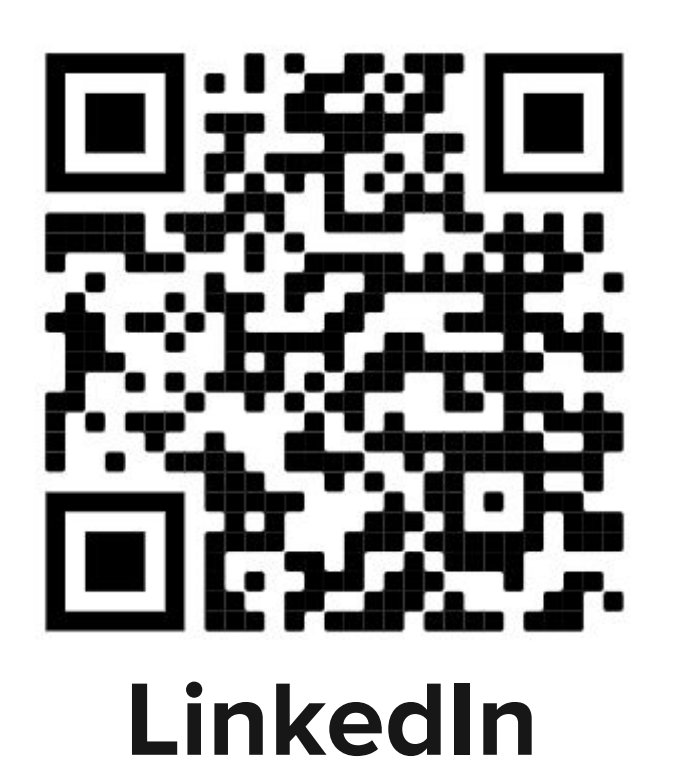

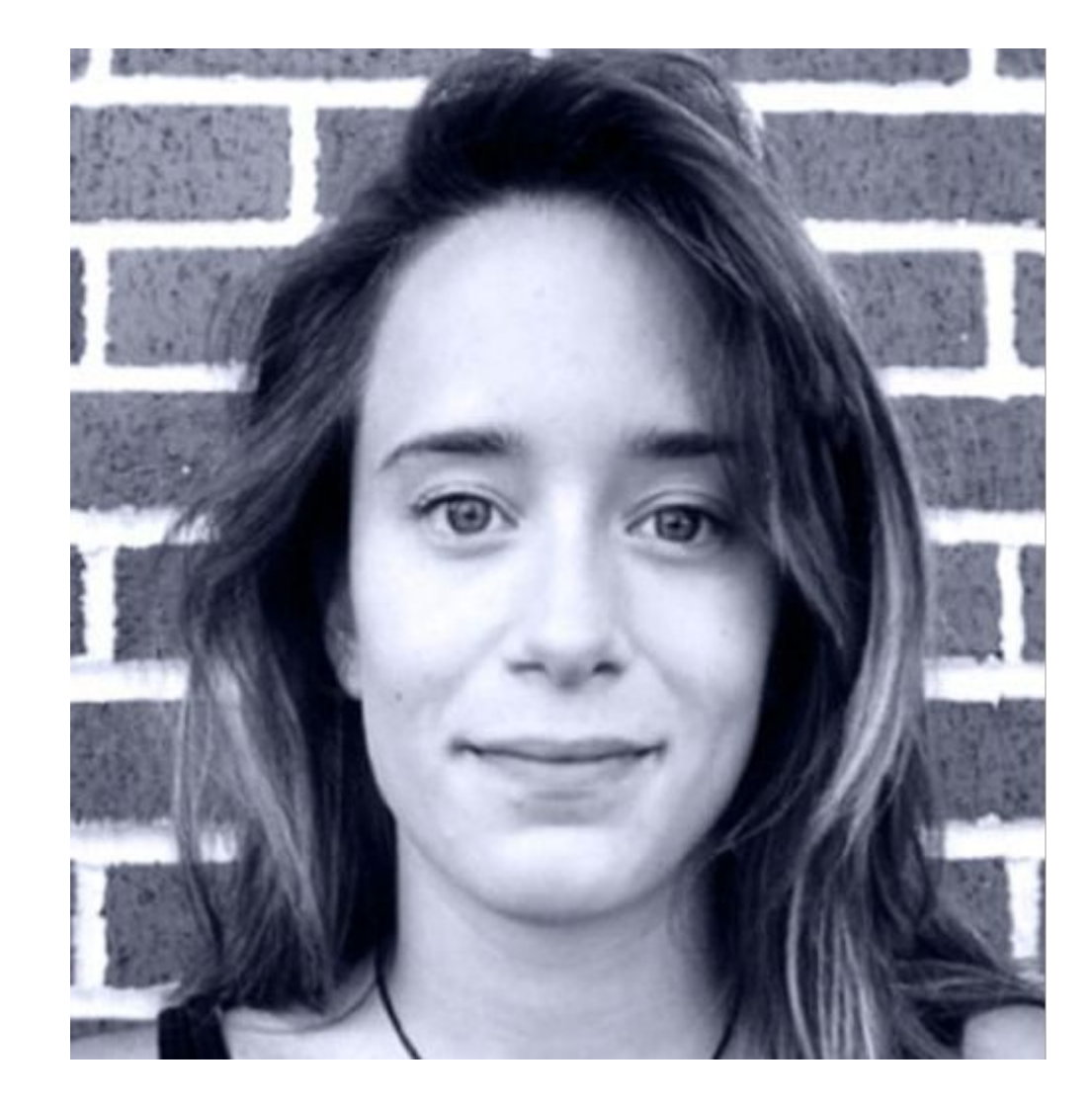

# **The Overview:**

This will be a walkthrough in how to build this plant monitoring project:

- IOT Hardware setup
- Tools
- InfluxDB overview
- Data Ingestion Setup
- $\bullet$  Flux + SQL
- Setup EDR
- Data Request
- Github Code Base + Q&A

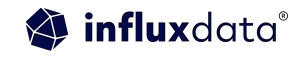

# Set Up IOT Device

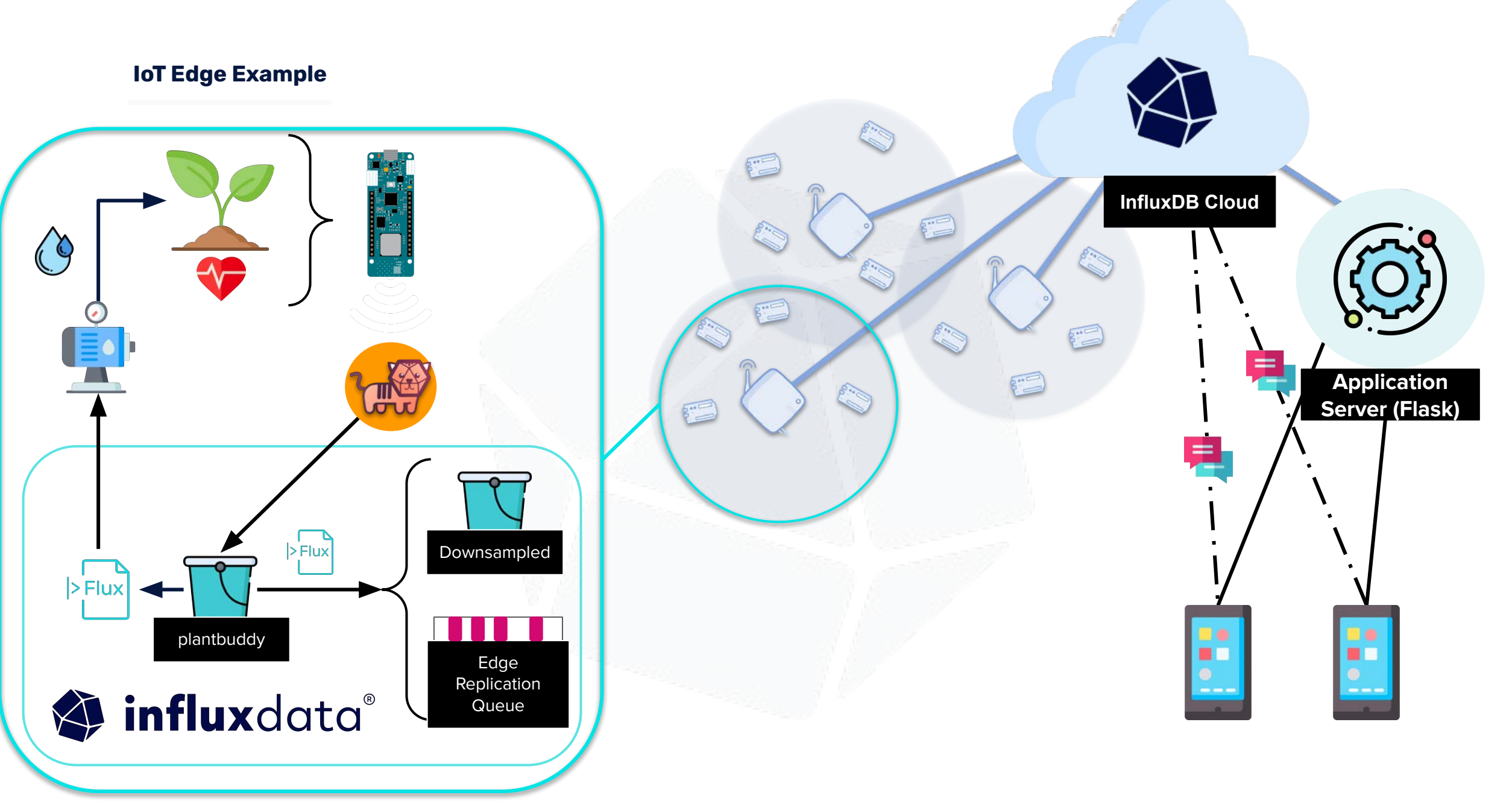

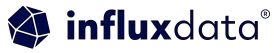

You will need in no particular order:

- A plant, preferably alive
- A particle boron microcontroller, or another compatible microcontroller
- At least one IOT sensor for your plant
- A breadboard with jump wires and terminal strips

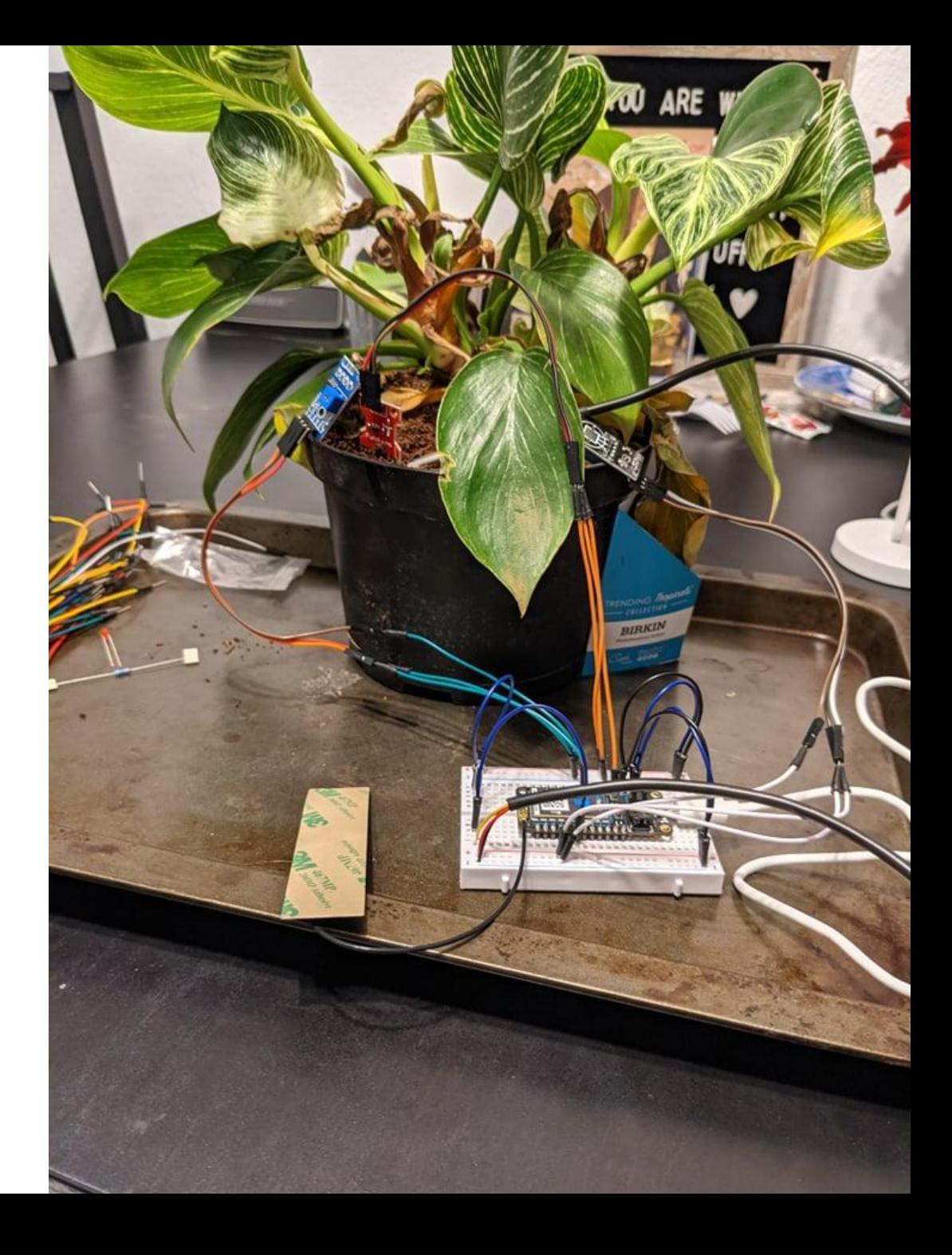

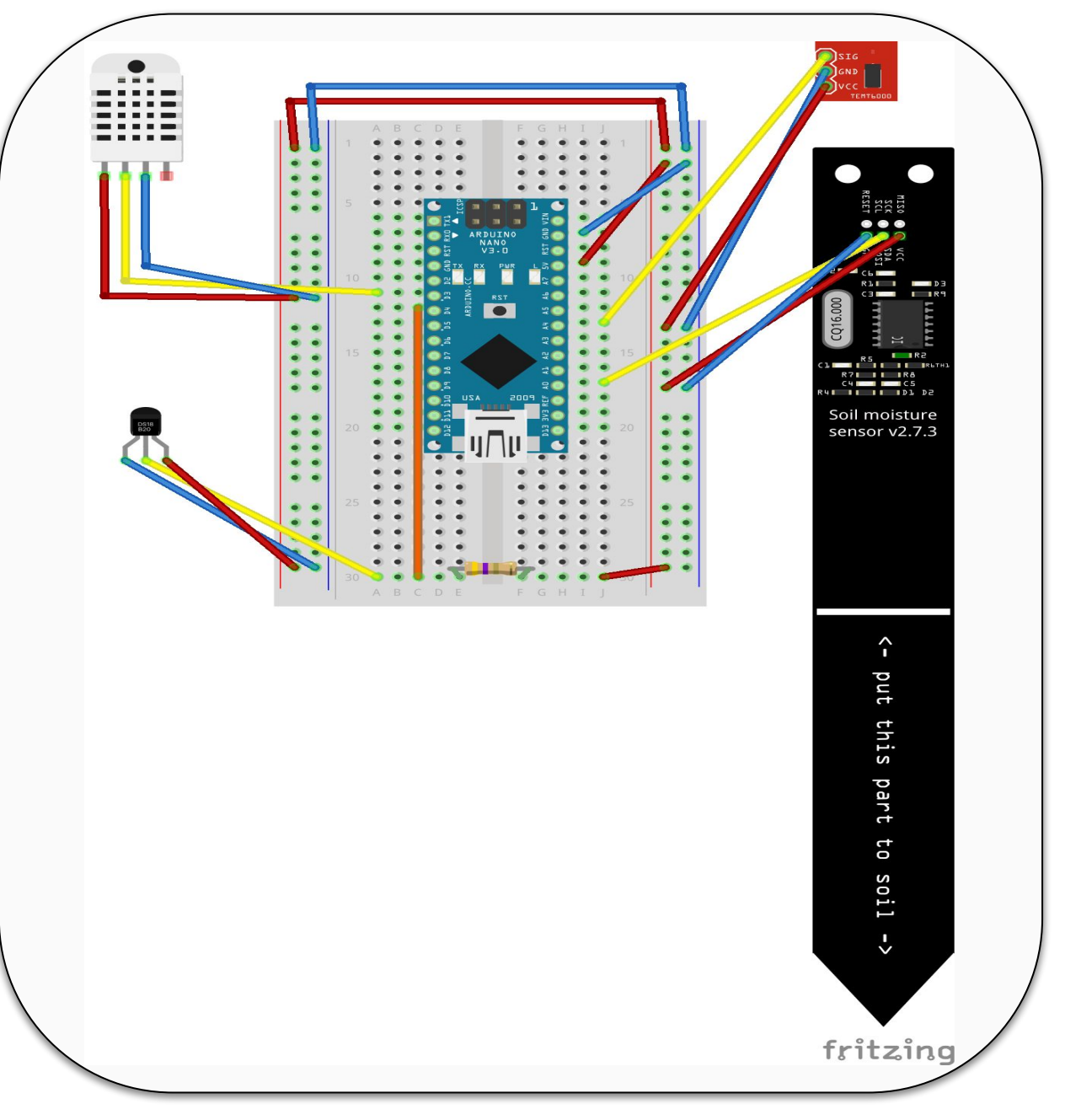

#### **Schematics & Sensors**

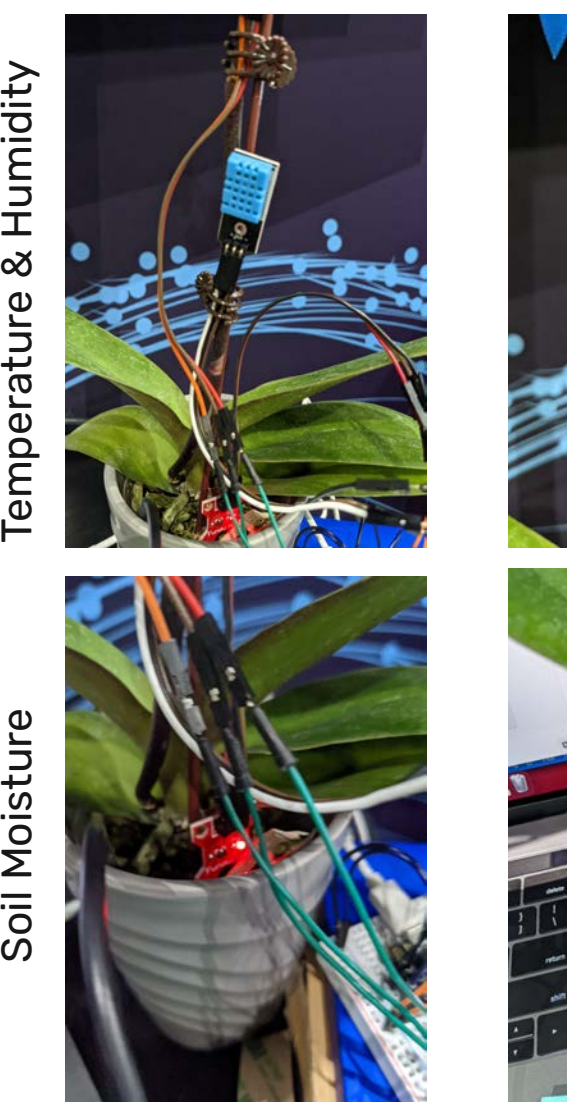

# & Humidity Temperature

Soil Moisture

influxdata®

Soil Temperature

Temperature

Light

Tools

### Flask Framework

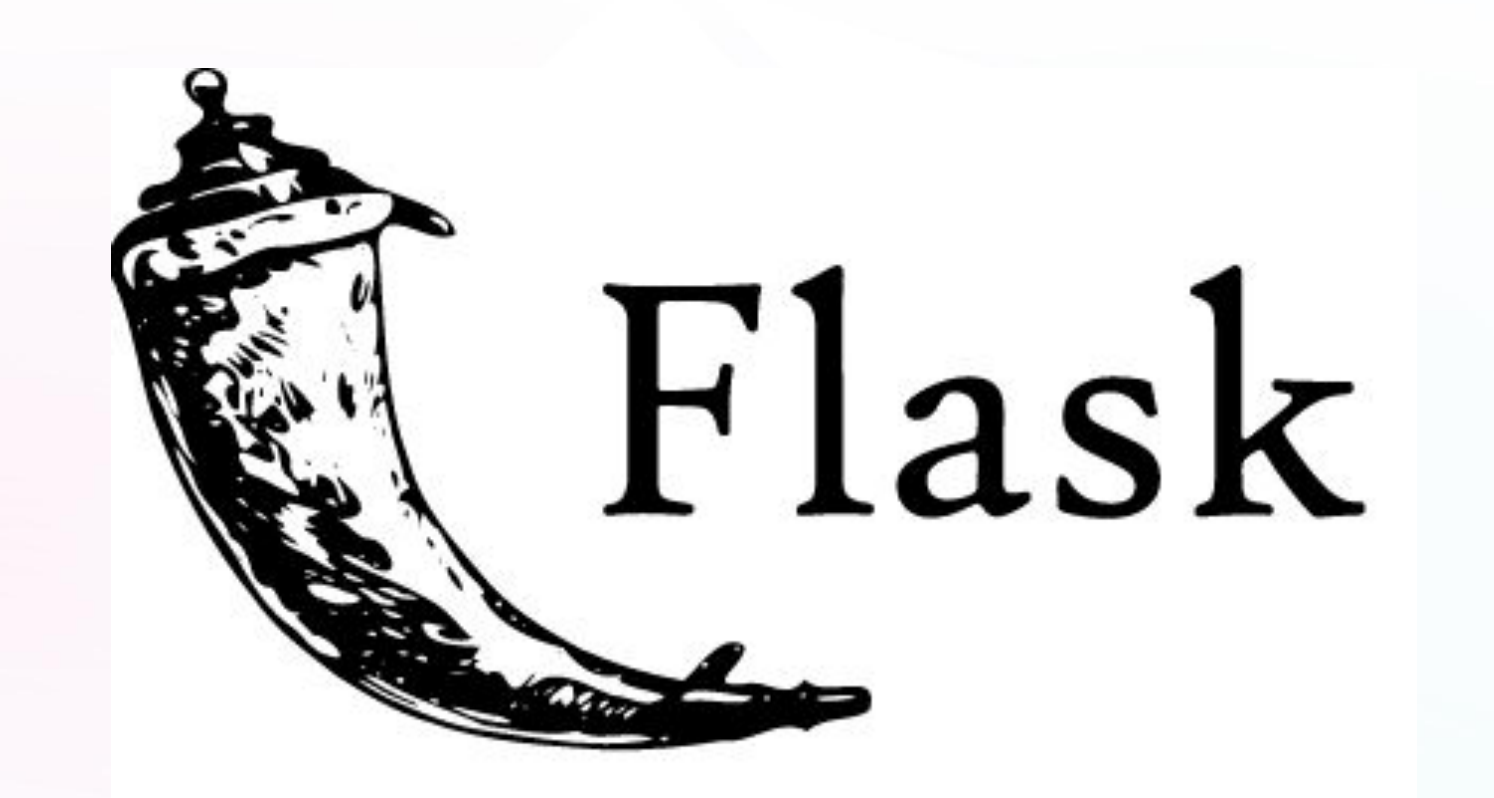

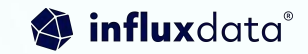

## InfluxDB for Storage

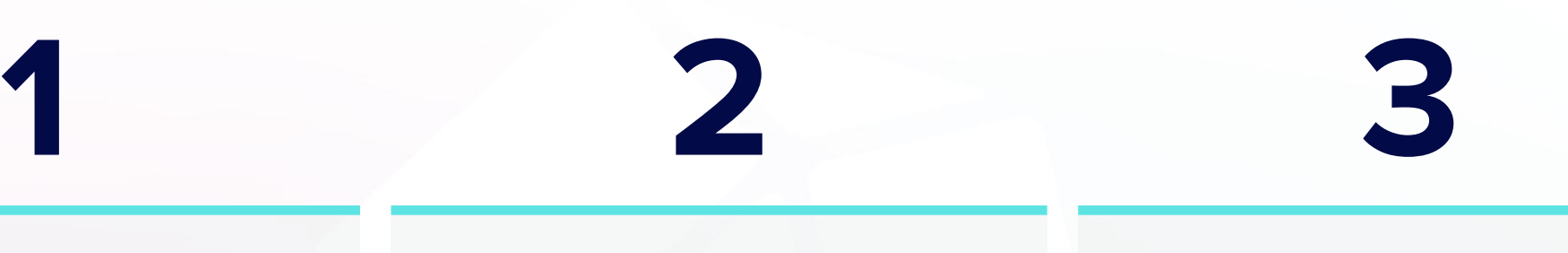

**API & Toolset** POWERFUL

for real-time apps

HIGH PERFORMANCE MASSIVE

**Time Series Engine**

for real-time data workloads

### **Community & Ecosystem**

of cloud & open source developers

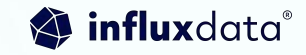

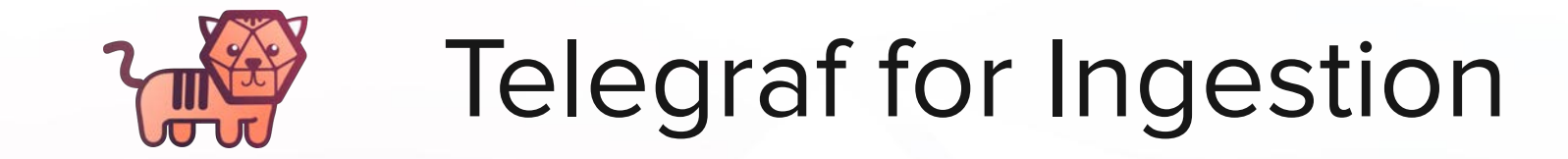

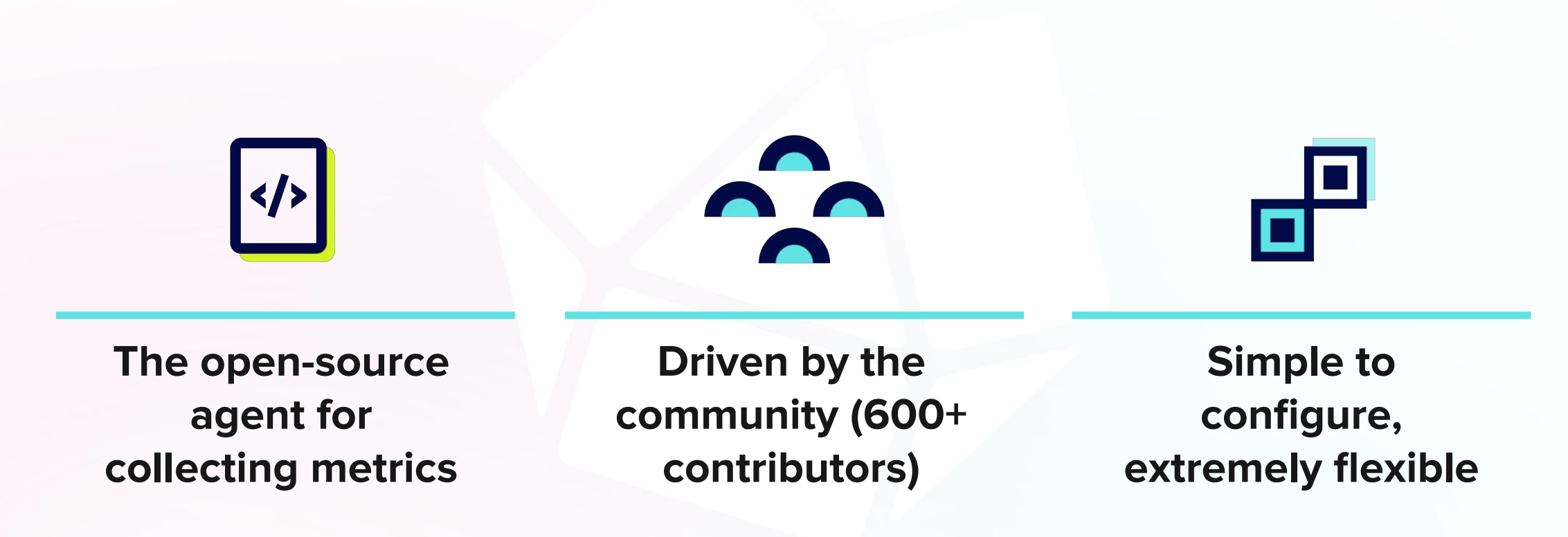

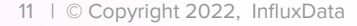

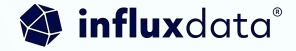

### Client Libraries

**Client Libraries** 

Back-end, front-end, and mobile applications

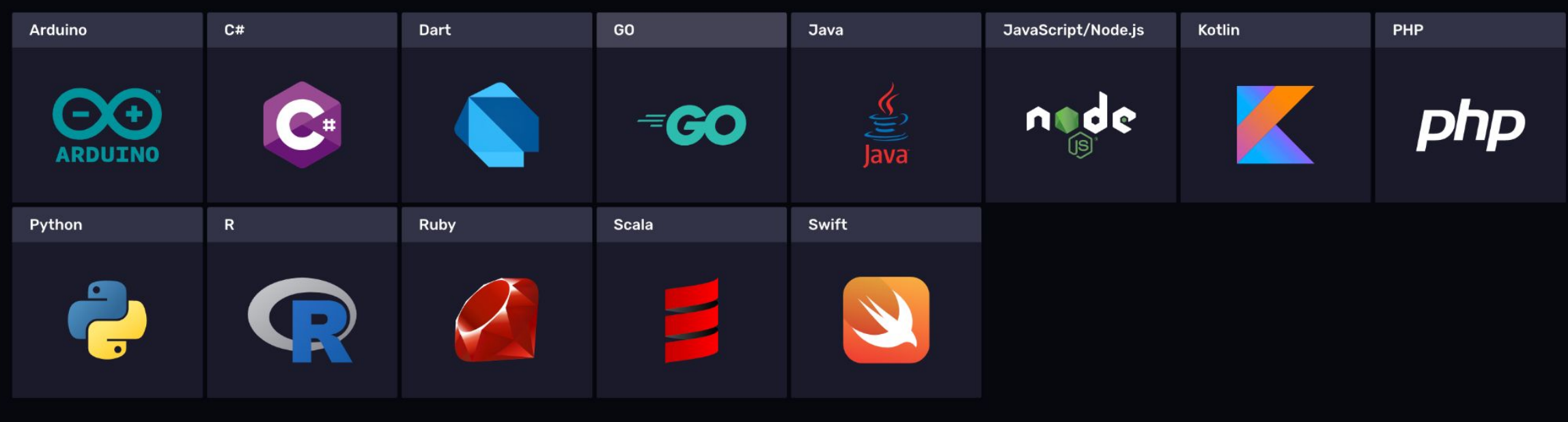

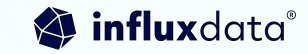

## Flux Extension for VS code

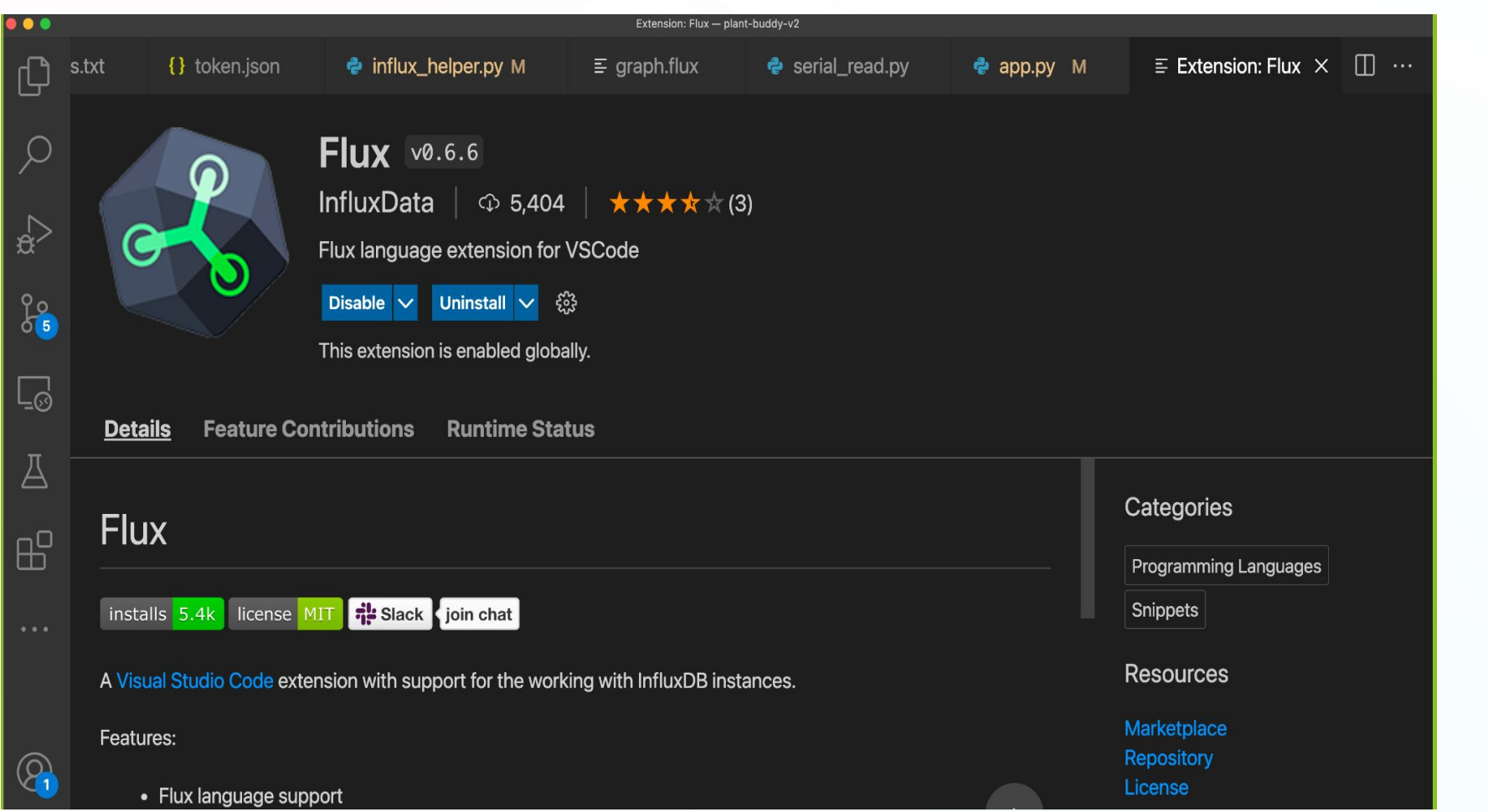

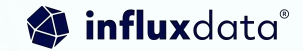

# **Plotly for Graphing**

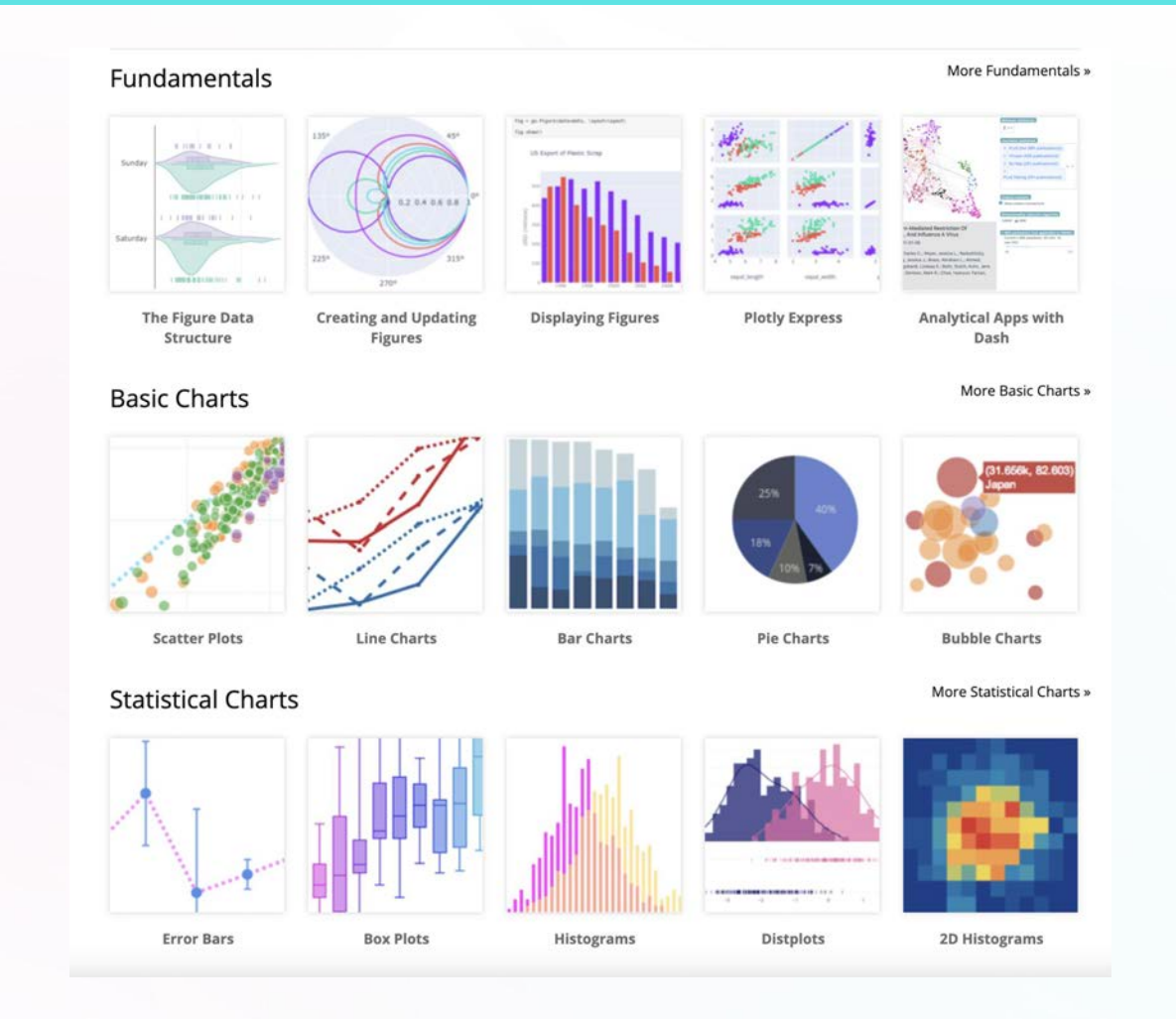

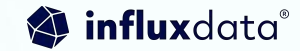

# InfluxDB Overview

# Time Series Data, what is it?

A sequence of data points, typically consisting of successive measurements made from the same source over a time interval.

### Examples:

- Weather condition
- Stock exchange
- Cluster monitoring
- Healthcare
- Logs
- Traces

### Metrics (Regular)

Measurements gathered at regular time intervals

### Events (Irregular)

Measurements gathered at irregular time intervals

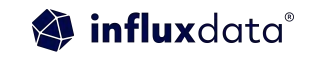

## Time series in every application

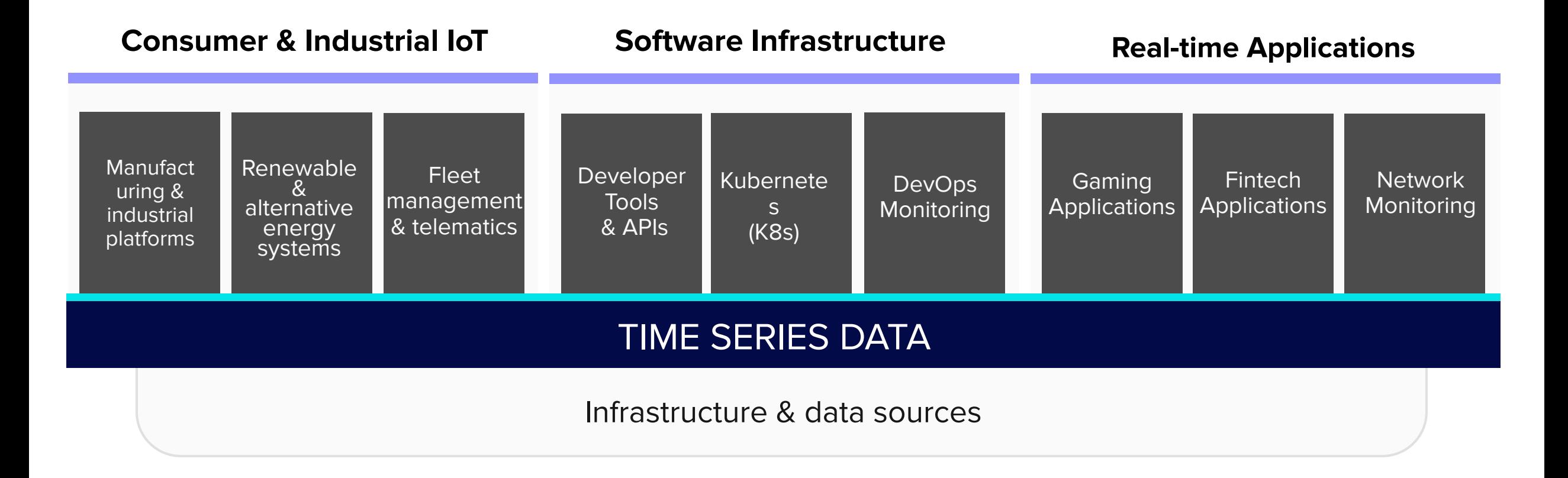

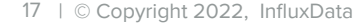

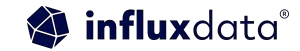

# Time Series DB

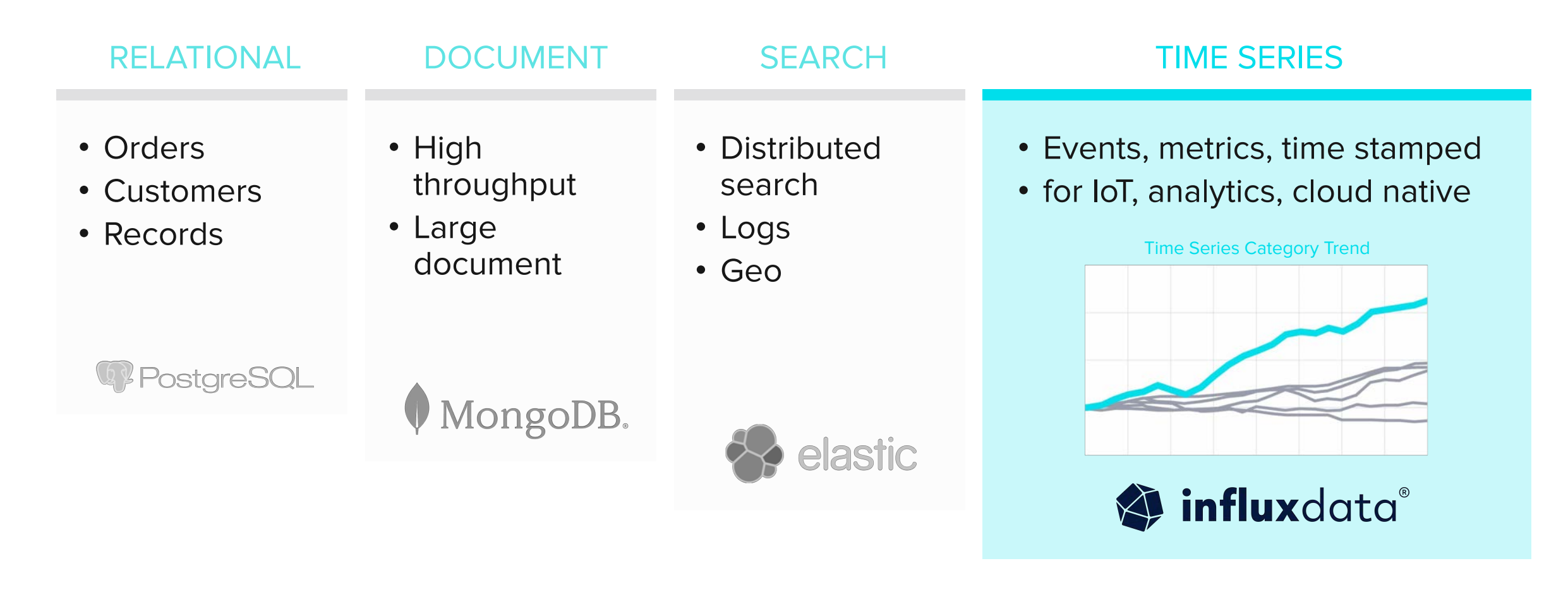

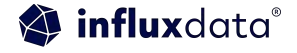

## InfluxDB + Telegraf + Flux

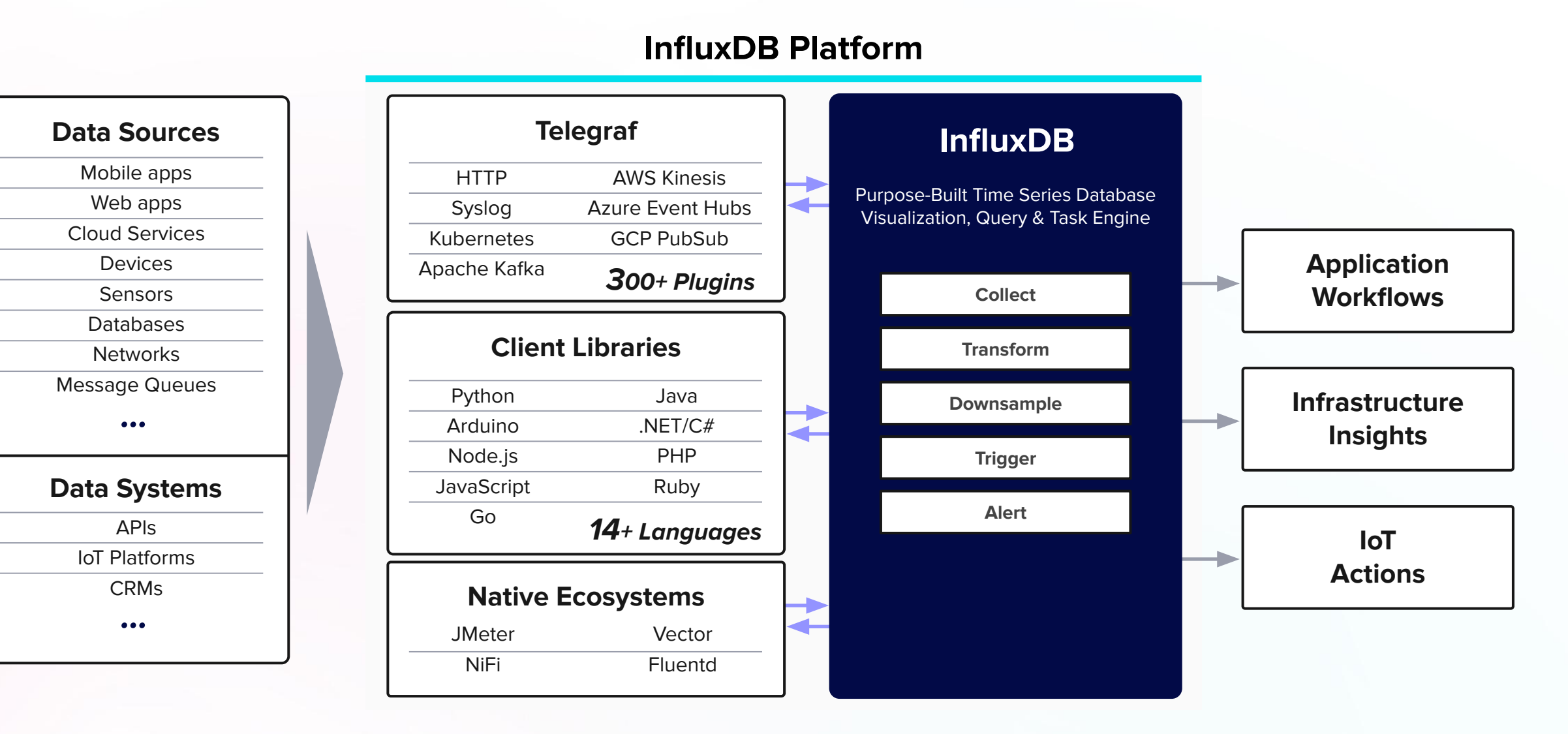

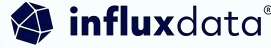

# Data Ingestion Setup

## Connecting to the microcontroller

[zoe@zoes-MacBook-Pro src % particle serial monitor Opening serial monitor for com port: "/dev/tty.usbmodem141101" Serial monitor opened successfully: 01SM1588 01AT000 01HU000 01ST018 01LI1724

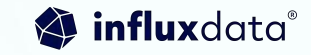

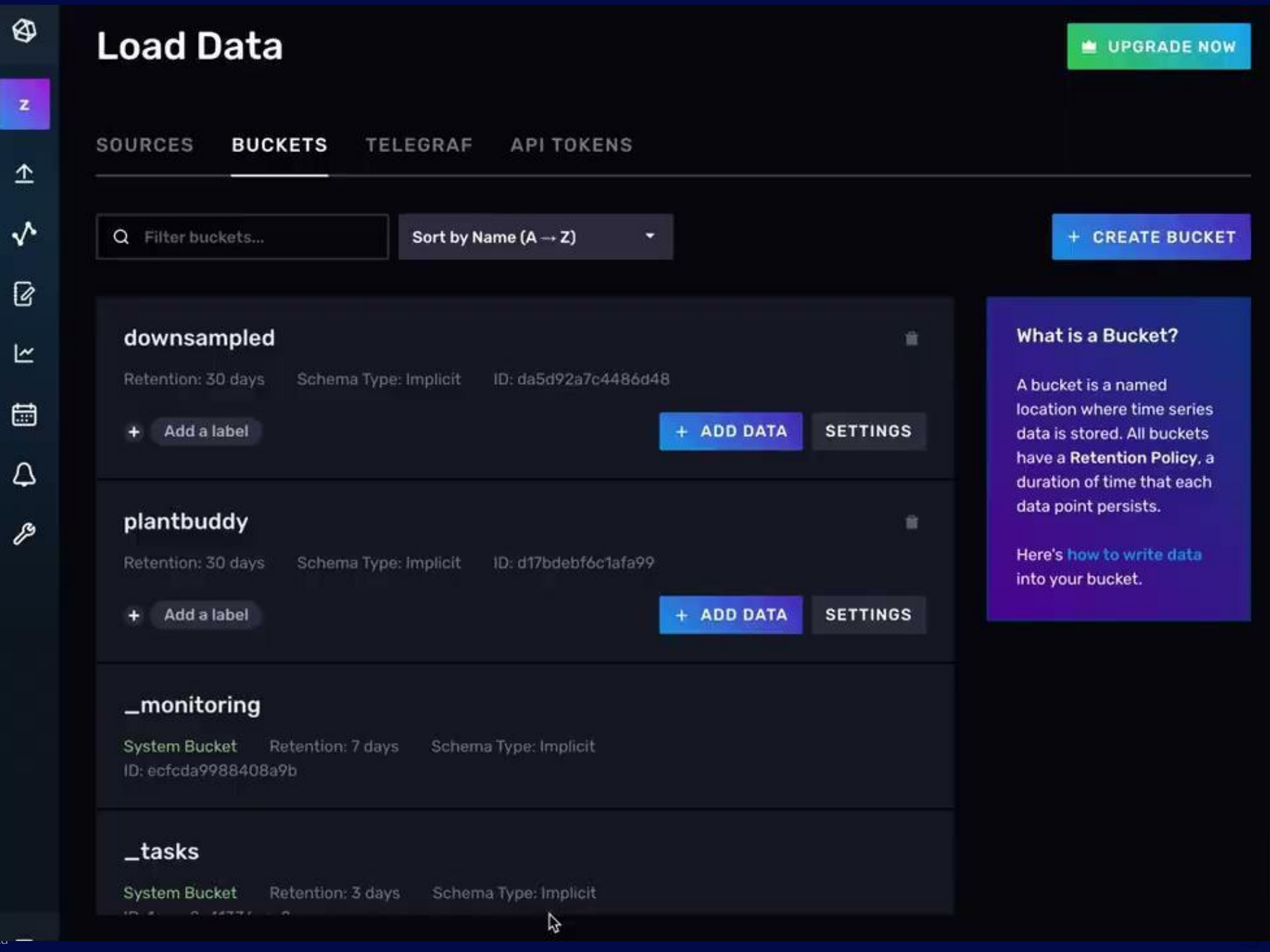

## Writing the data into influxdb

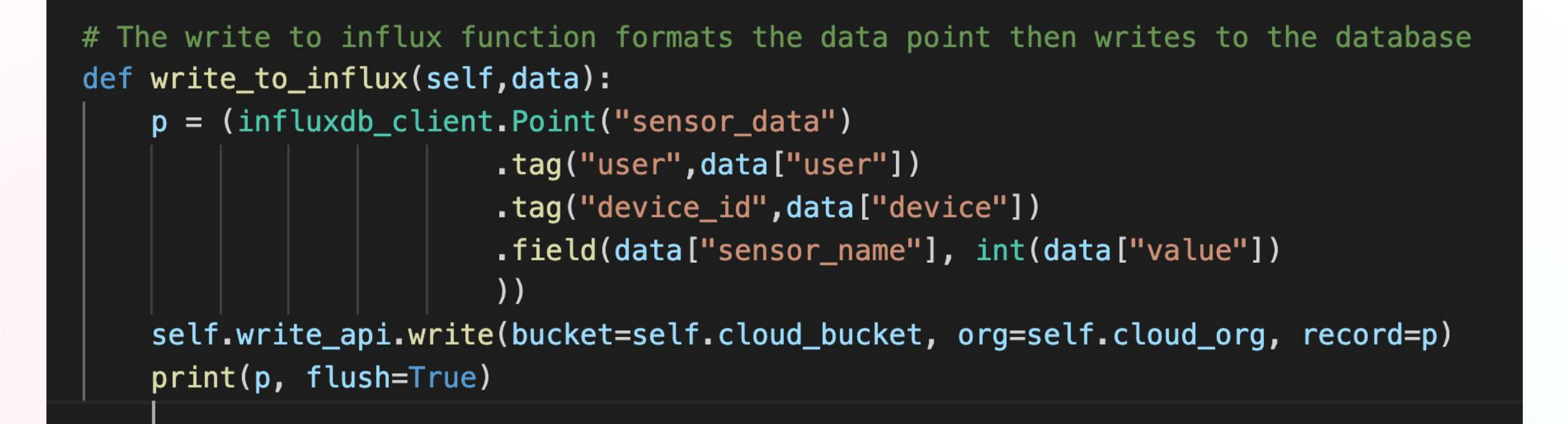

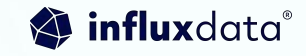

**Writing the** data into influxdb with **Telegraf** 

#### INPUT PLUGINS

[[inputs.execd]] ## Commands array name override = "sensor data"  $command = 1$ "python3", "plant\_buddy\_serial\_rest/serial\_read\_telegraf.py", "\${SERIAL\_PORT}"

## measurement name suffix (for separating different commands)

## Data format to consume.

## Each data format has its own unique set of configuration options, read

## more about them here:

## https://github.com/influxdata/telegraf/blob/master/docs/DATA FORMATS INPUT.md  $data_format = "json"$ 

## Array of glob pattern strings or booleans keys that should be added as string fields. #json\_string\_fields = ["device", "user"]

 $tag\_keys = [$ "device id", "user",

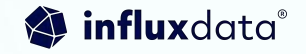

## Table example of the resulting data points

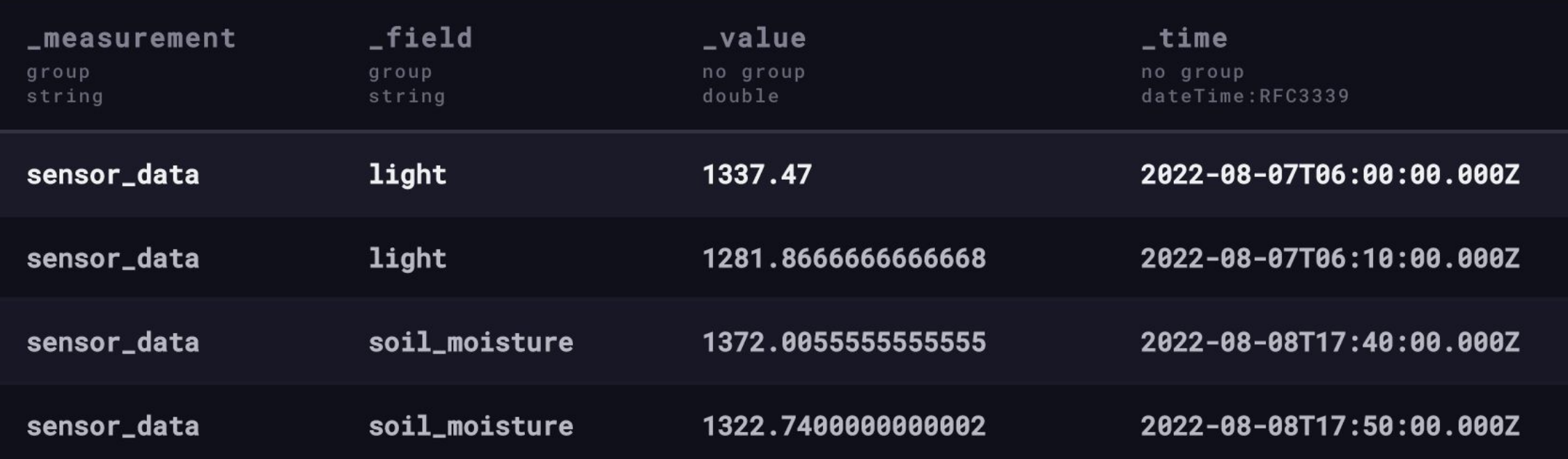

# Flux -> SQL

### Introducing Flux **A functional language designed for querying, analyzing, and acting on data.**

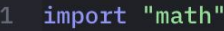

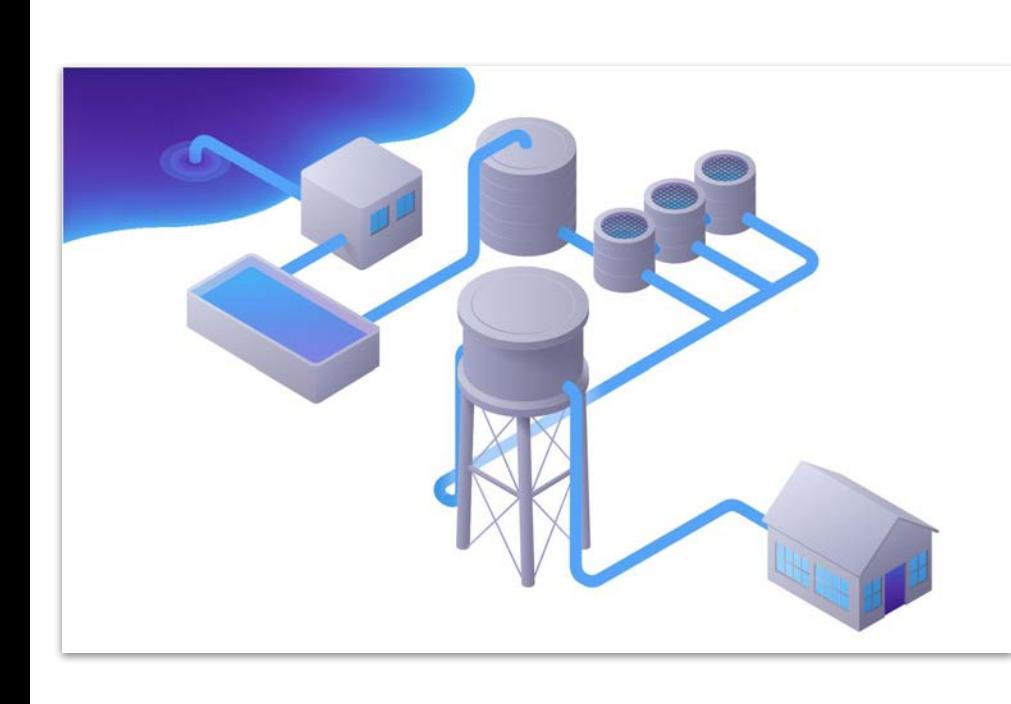

```
bicycles3 = from(bucket: "smartcity")|> range(start:2021-03-01T00:00:00Z, stop: 2021-04-01T00:00:00Z)
        |> filter(fn: (r) => r. measurement == "city_IoT")
        |> filter(fn: (r) => r. field == "counter")
        |> filter(fn: (r) => r.source == "bicycle")
        |> filter(fn: (r) => r.neighborhood id == "3")
        |> aggregateWindow(every: 1h, fn: mean, createEmpty:false)
10
11bicycles4 = from(bucket: "smartcity")
12|> range(start:2021-03-01T00:00:00Z, stop: 2021-04-01T00:00:00Z)
        |> filter(fn: (r) => r. measurement == "city_IoT")
14
        |> filter(fn: (r) => r. field == "counter")
15
        |> filter(fn: (r) => r.source == "bicycle")
        |> filter(fn: (r) => r.neighborhood_id == "4")
16
        |> aggregateWindow(every: 1h, fn: mean, createEmpty:false)
18
    join(tables: {neighborhood_3: bicycles3, neighborhood_4: bicycles4}, on: ["_time"], method: "inner")
19
        |> keep(columns: ["_time", "_value_neighborhood_3", "_value_neighborhood_4"])
20
21|> map(fn: (r) => (\frac{5}{6})22
            r with
            difference_value: math.abs(x: (r._{\text{value\_neighborhood_3 - r._{\text{value\_neighborhood_4}}}})23
24
        \}))
```
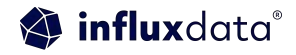

# **Flux Query**

#### from(bucket:  $\lceil \cdot \rceil$ )

- $|>$  range(start:  $-24h$ )
- $|$ > filter(fn: (r) => r["\_measurement"] == "sensor\_data")
- |> filter(fn: (r) => r["device\_id"] == "{}")
- |> filter(fn: (r) => r["\_field"] == "{}")

# Change is here!

# The future of InfluxDB Cloud and in the future Open Source

- IOx powered InfluxDB Cloud brings SQL support
- SQL editor within InfluxDB Cloud in development
- FlightSQL plugins (Present + Future):
	- Apache Superset
	- Tableau
	- PowerBI
	- Grafana

# Edge Data Replication

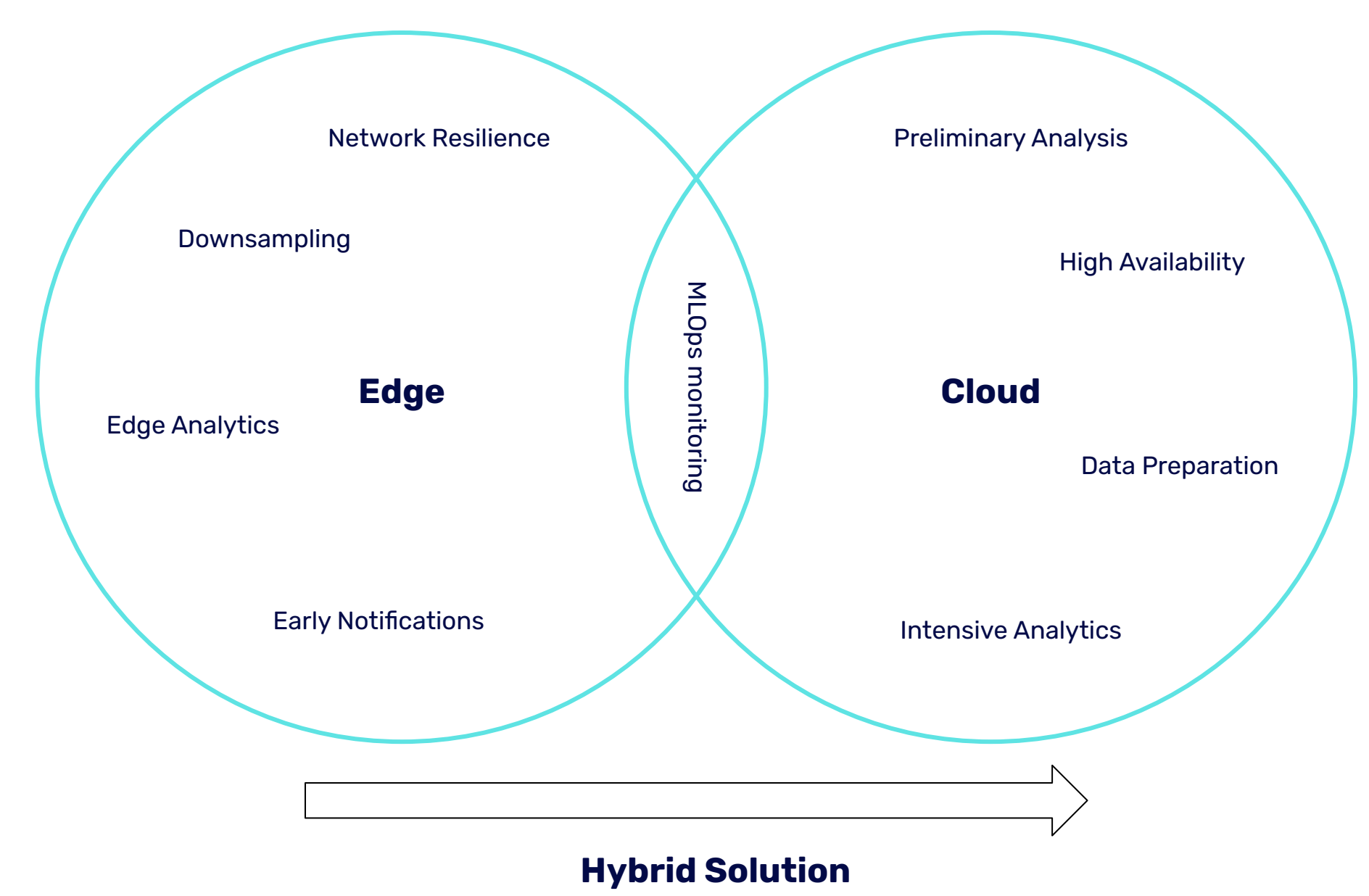

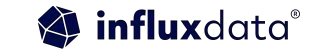

# InfluxData Edge Data Replication

#### **Edge (InfluxDB OSS) Databases**

#### **Cloud (InfluxDB Cloud) Database(s)**

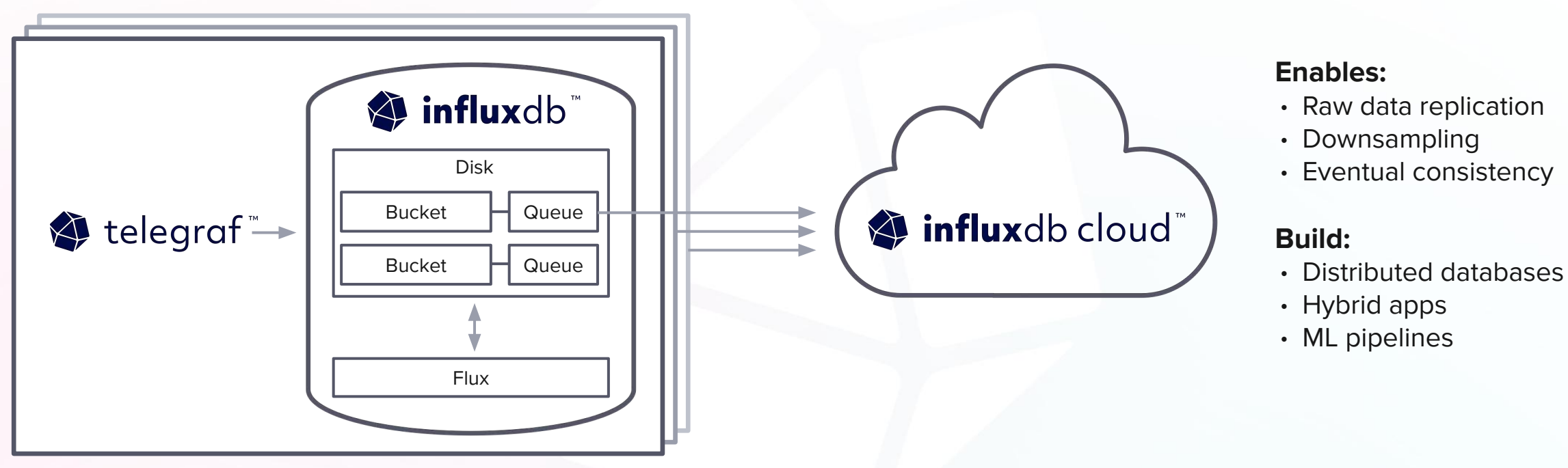

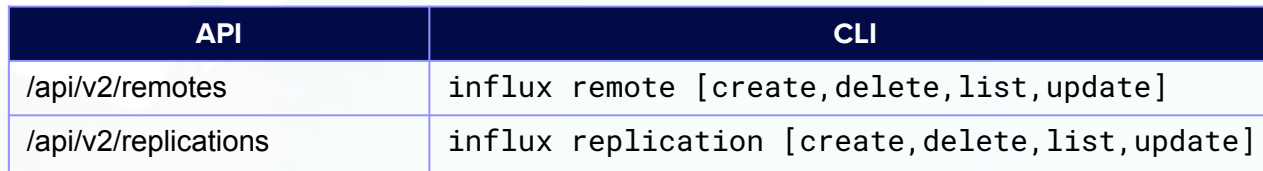

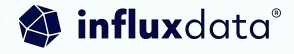

#### **Setup**

Now that we have installed all componets required for running the project. Lets finish setting up:

1. Spin up the docker-compose file. This will launch InfluxDB OSS (Edge) and the Plant Buddy server app.

docker-compose -d.

2. Connect to the InfluxDB Edge instance with the Influx CLI and appy the included template:

influx config create -a -n plantbuddy-edge -u http://localhost:8086 -t plantbuddy -o plantbuddy influx influx apply -f ./docker/influxdb/influx\_edge\_template.yml

3. Check which USB port your Arduino device is connected to. For example:

'/dev/tty.usbmodem141101'

Is a common example for MacOS. An easy way to check is with the Arduino IDE.

4. Export the USB port as an enviroment varible and run the Telegraf config:

export SERIAL\_PORT=/dev/cu.usbmodem143301 telegraf --debug --config ./docker/telegraf/telegraf.conf

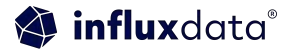

#### **Edge to Cloud Replication**

This section will teach you how to configure InfluxDB OSS (Edge) to send data to InfluxDB Cloud.

1. Create a remote connection

influx remote create --name plant-buddy-cloud --remote-url https://us-east-1-1.aws.cloud2.influxdata

2. Create a replication between a local bucket and a cloud bucket

influx replication create --local-bucket-id 1f158076adc417f5 --remote-bucket-id 621a1bf27327b2fc --

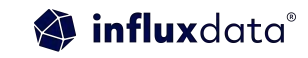

# Data Request & Visualization

# Query data from Influx

```
def querydata(self, bucket, sensor_name, deviceID) -> DataFrame:
    query = open("flux/graph.flux").read()if sensor_name == None or sensor_name == "None" :
        sensor_name = "soil moisture"params = \{'_bucket': bucket,
        '_sensor': sensor_name,
        '_device': deviceID
    result = self.query_api.query_data_frame(query, org=self.cloud_org, params=params )
    return result
```
# Query SQL from Influx

```
# Wrapper function used to query InfluxDB> Calls SQL script with paramaters. Data query to data frame.
def querydata(self, sensor name, deviceID) -> DataFrame:
```

```
query = self.flight_client.execute(f"SELECT {sensor_name}, time FROM sensor_data WHERE time > (NOW()
```

```
# Create reader to consume result
reader = self.flight_client.do.get(query.endpoints[0].ticket)
```

```
# Read all data into a pyarrow. Table
Table = reader.read all()print(Table)
```

```
# Convert to Pandas DataFrame
df = Table.to\_pandas()df = df.sort_value(s(by="time")print(df)return df
```
# **Graph the Data**

```
(eapp.callback(Output("store", "data"), [Input("button", "n_clicks")])
def generate graphs(n):
# Generate graphs based upon pandas data frame.
    df = influx.querydata('"soil_temperature", graph_default("deviceID")soil_temp_graph = px.line(df, x="time", y="soil_temperature", title="Soil Temperature")
```
 $df = influx.querydata('"air temperature", graph default['deviceID"])$ air\_temp\_graph= px.line(df, x="time", y="air\_temperature", title="Air Temperature")

```
df = influx.querydata('l'humidity'', graph_default['deviceID'] )humidity_graph= px.line(df, x="time", y="humidity", title="humidity")
```
 $df = influx.querydata('''soil_moisture'', graph_default('deviceID') )$ soil moisture= px.line(df, x="time", y="soil moisture", title="Soil Moisture")

 $df = influx.querydata(''light'', graph_default['deviceID''])$ light\_graph= px.line(df, x="time", y="light", title="light")

## Overall Light

Plant<br>Buddy

Welcome:Jay

Regenerate graphs

Click here to query InfluxDB for new data

### **Plant Buddy Dashboard**

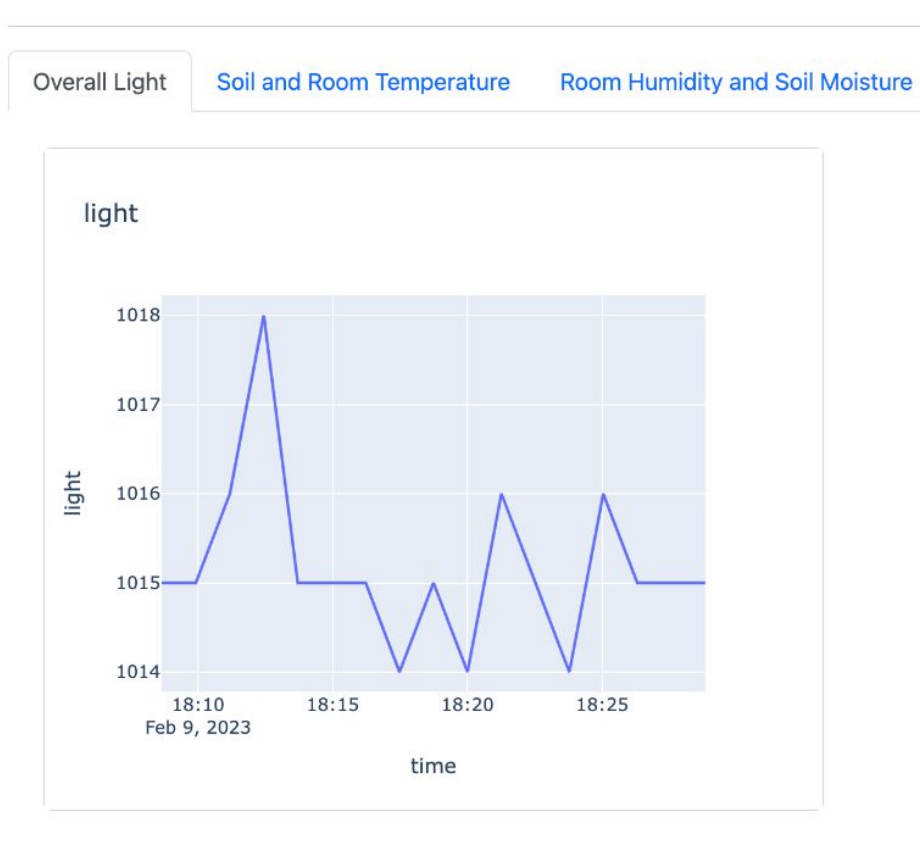

### Soil and Room Temperature

Plant<br>Buddy

Welcome:Jay

Regenerate graphs

Click here to query InfluxDB for new data

### **Plant Buddy Dashboard**

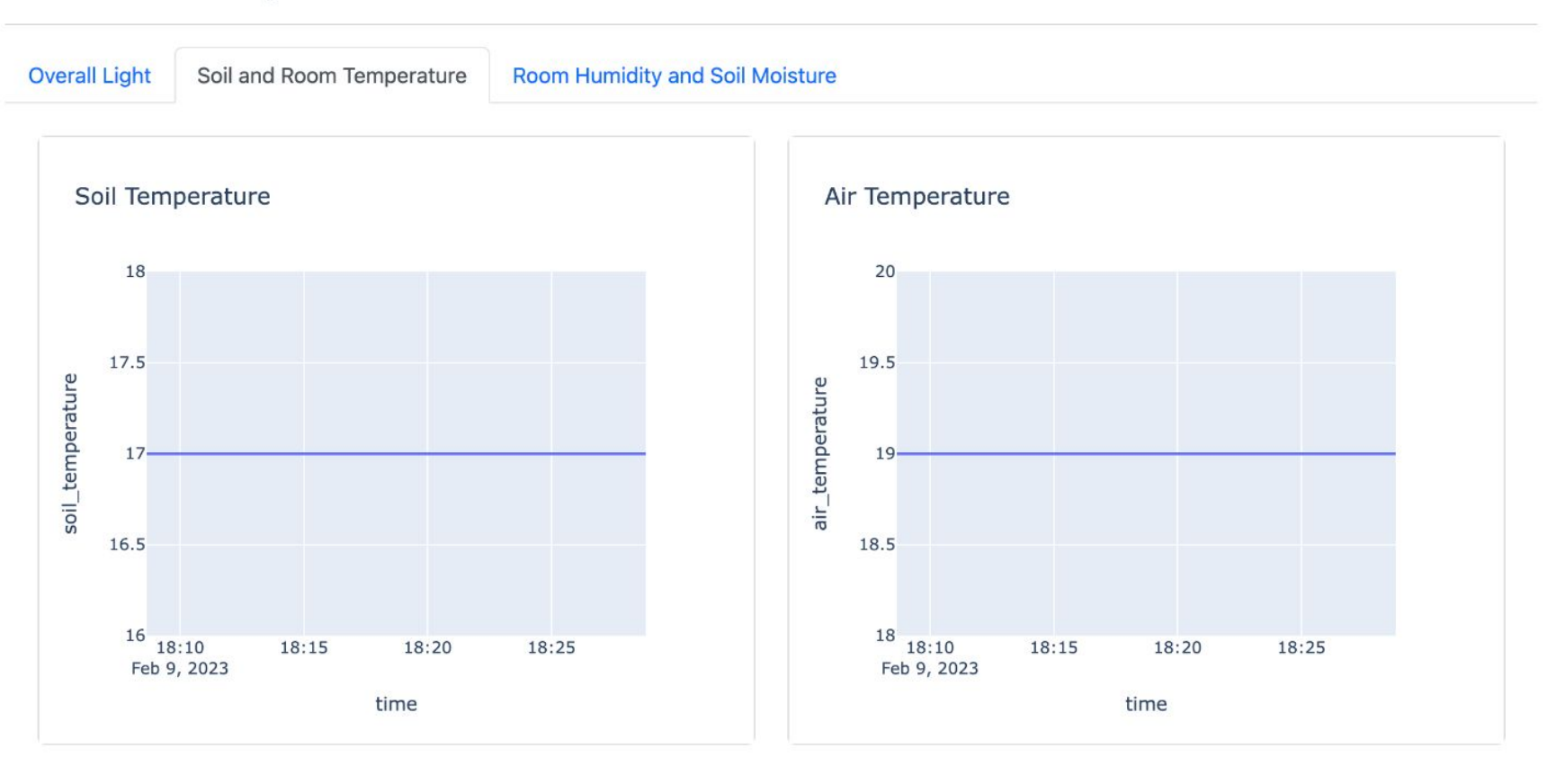

### Room Humidity and Soil Moisture

### **Plant Buddy Dashboard**

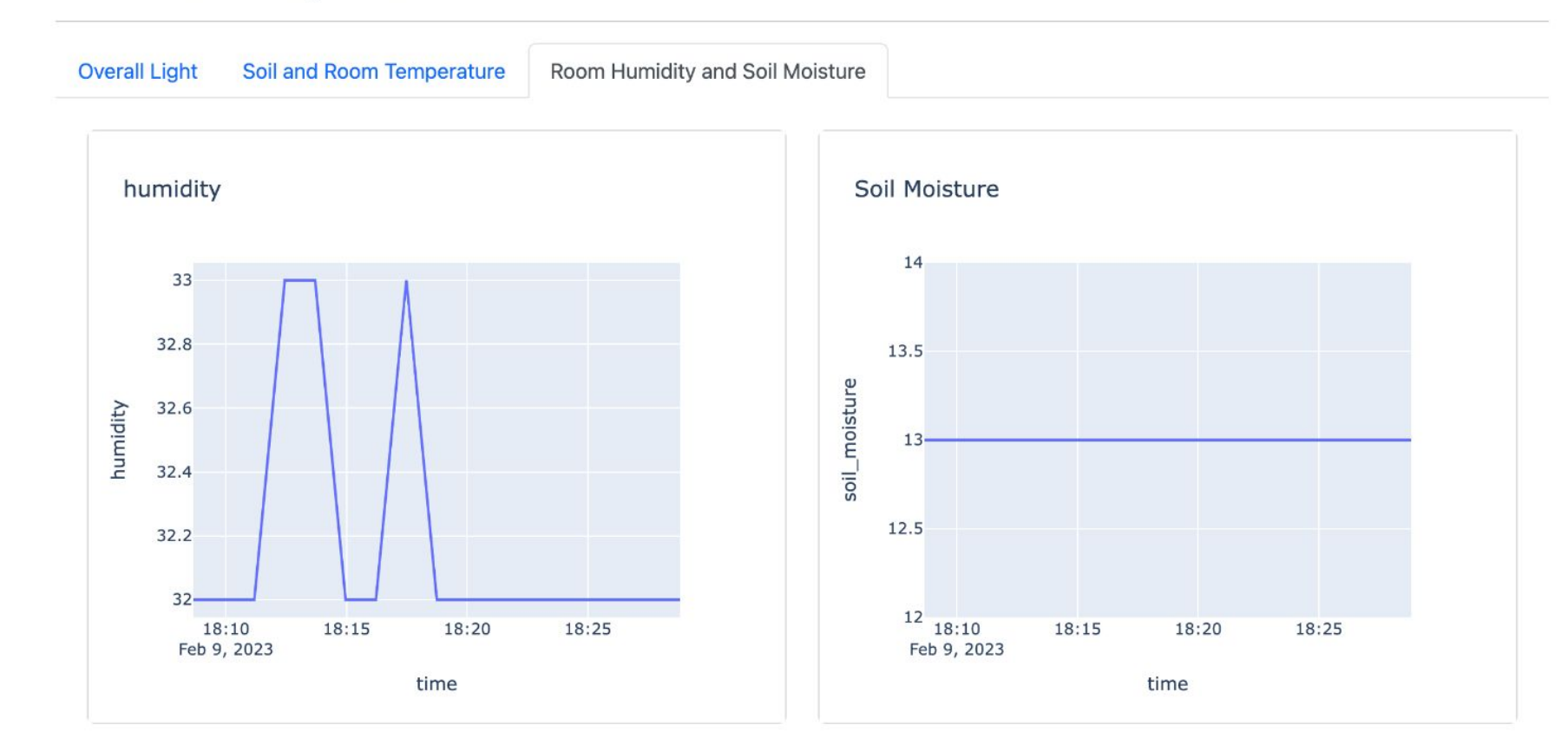

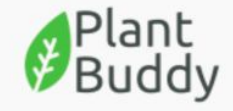

Welcome:Jay

Regenerate graphs

Click here to query InfluxDB for new data

### **Plant Buddy Dashboard**

Soil and Room Temperature

Data Explorer

Plant<br>Buddy

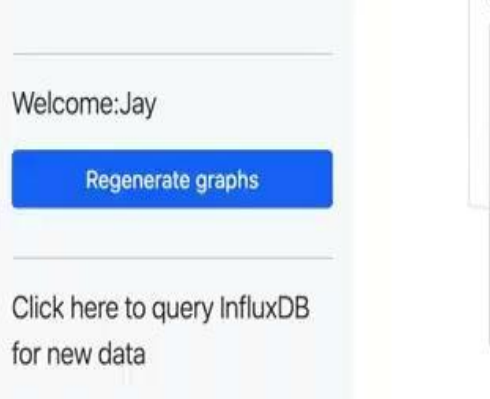

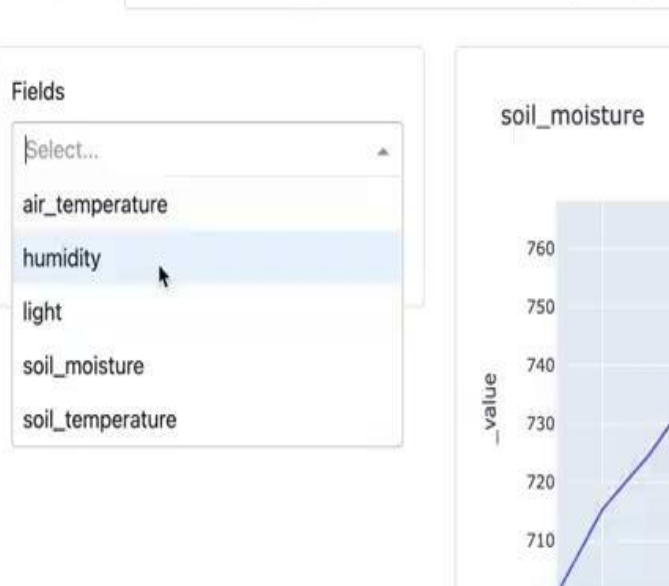

Room Humidity and Light

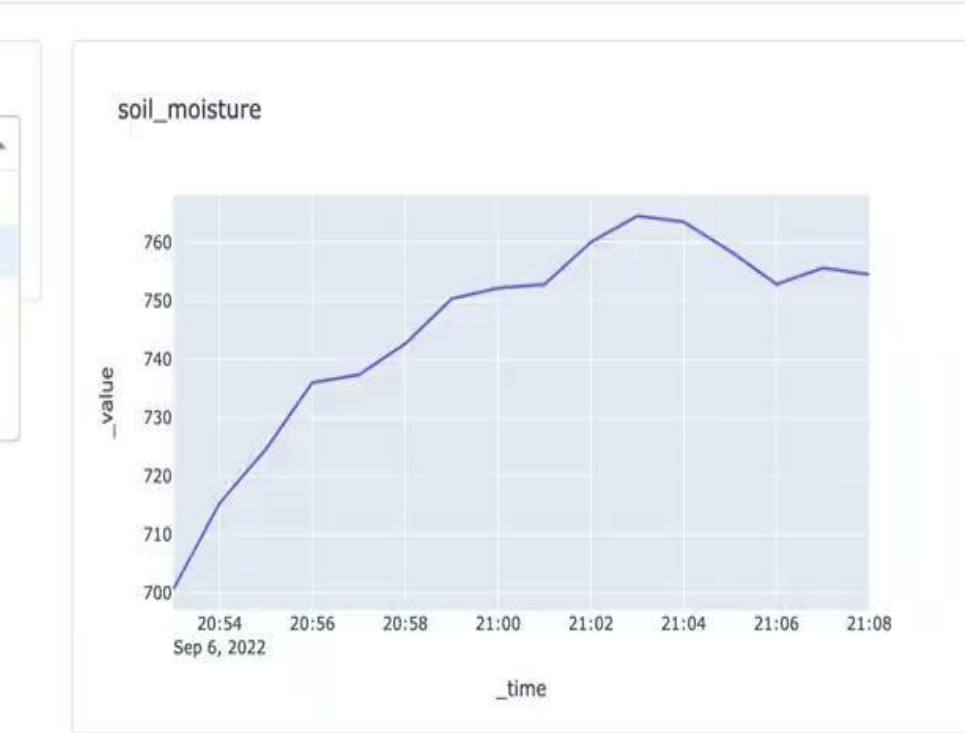

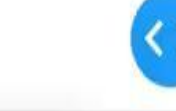

# Further Resources

### **Try it yourself**

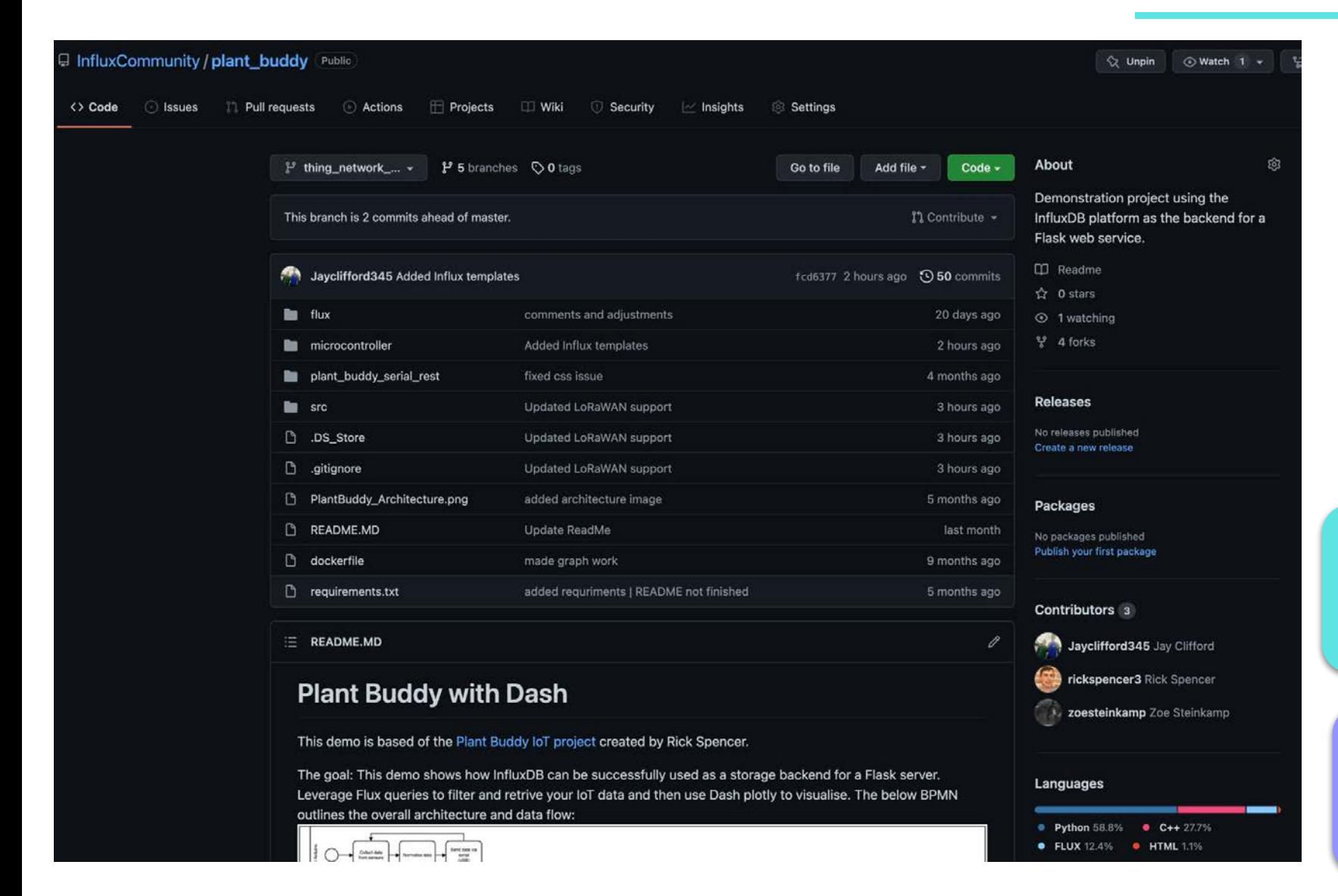

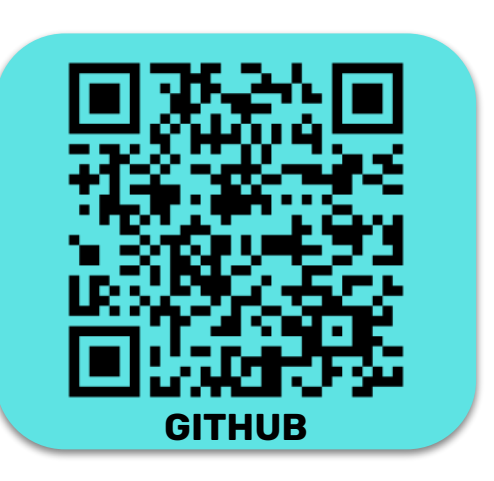

https://github.com/InfluxCommunity/plan t\_buddy

https://github.com/InfluxCommunity/plan t\_buddy\_iox

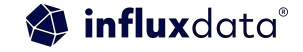

### InfluxDB **Community** Slack workspace

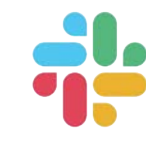

Please join us in the InfluxDB Community Slack at www.influxdata.com/slack.

To participate in conversations, join the #influxdb\_iox channel.

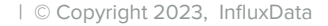

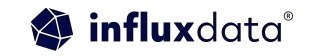

# Try it yourself **Get Started**

#### It's About Time. **Build on InfluxDB.**

Products < Developers Customers Company <

The Time Series Data Platform where developers build loT, analytics, and cloud applications.

Find the right product  $\rightarrow$ 

influxdata<sup>®</sup>

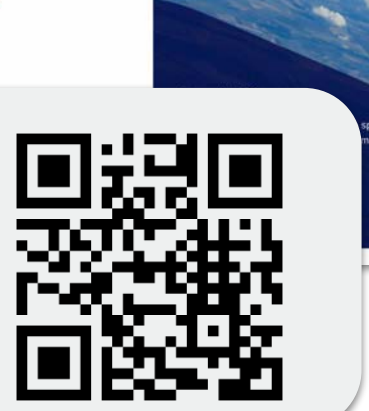

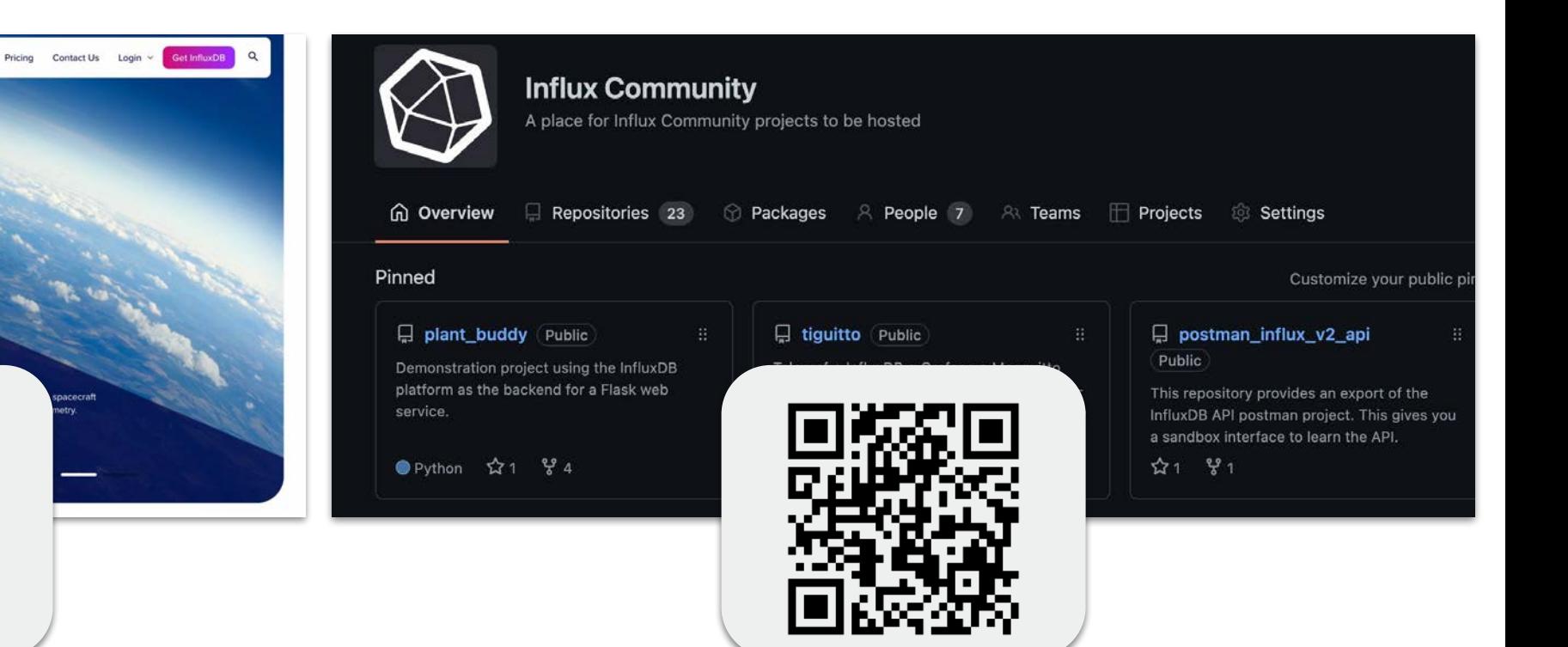

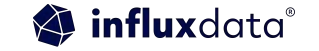

## Further Resources

**Get started:** influxdata.com/cloud **Forums:** community.influxdata.com **Slack:** influxcommunity.slack.com **GH:** github.com/InfluxCommunity **Book:** awesome.influxdata.com **Docs:** docs.influxdata.com **Blogs:** influxdata.com/blog **InfluxDB University:** influxdata.com/university

# Questions with a side of answers?